## **MagicDice**

Radek Sîomnicki

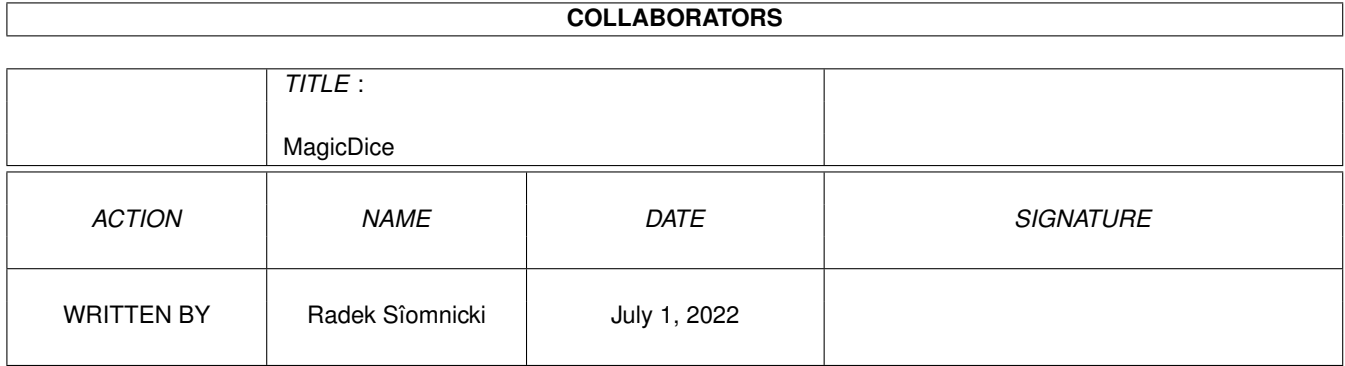

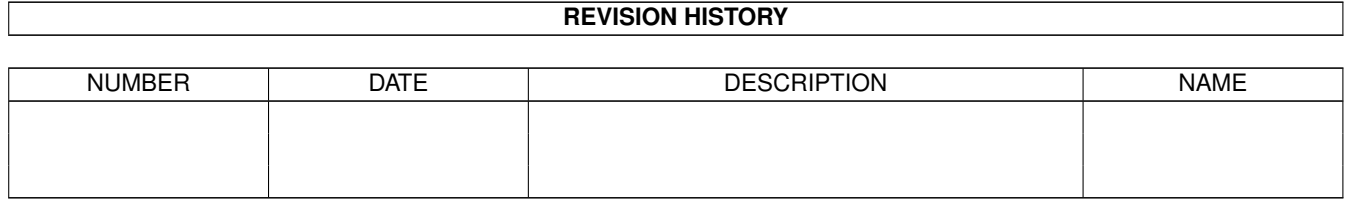

## **Contents**

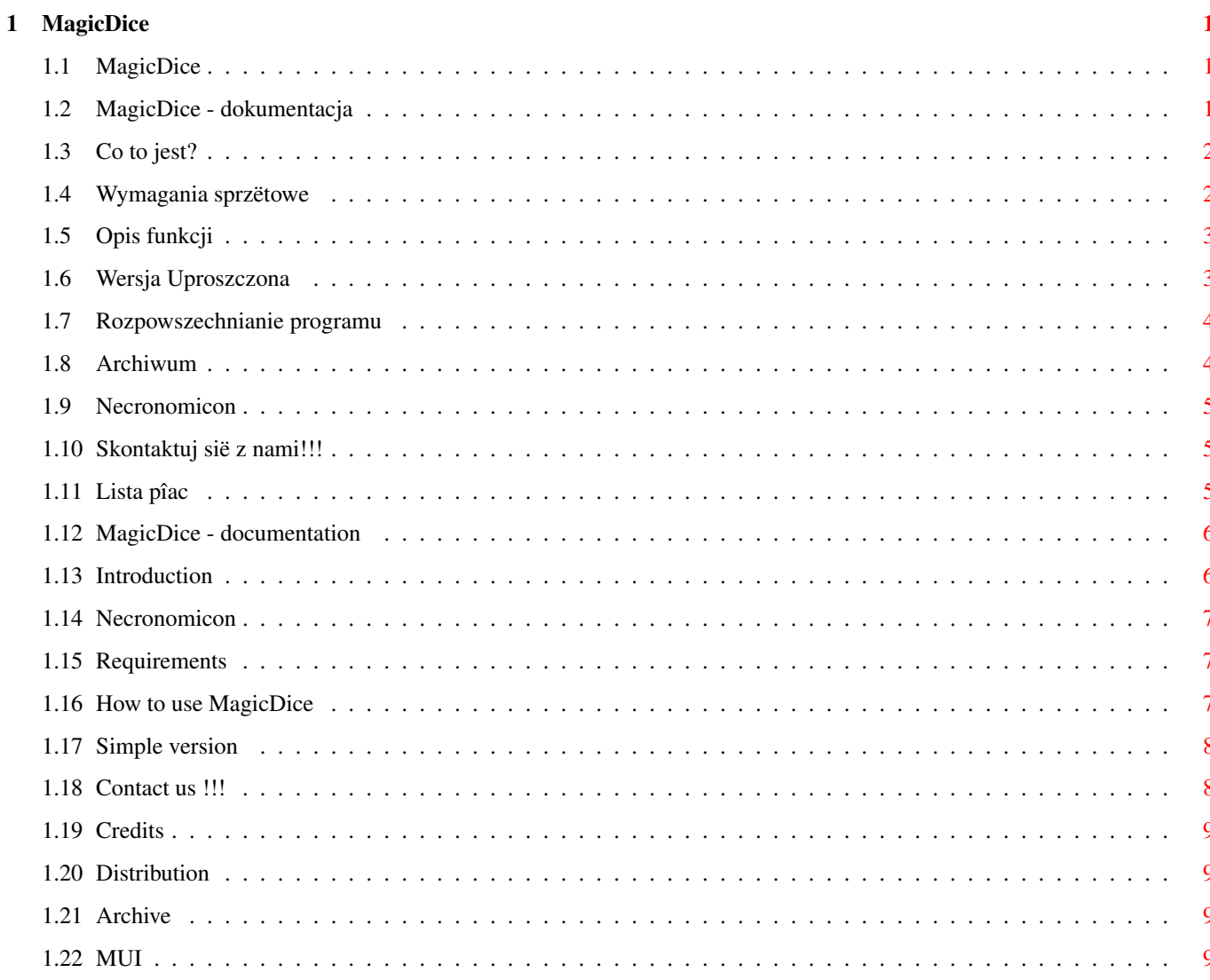

## <span id="page-3-0"></span>**Chapter 1**

# **MagicDice**

## <span id="page-3-1"></span>**1.1 MagicDice**

Documentation in:

Polish

-----------

English

## <span id="page-3-2"></span>**1.2 MagicDice - dokumentacja**

```
MagicDice 1.0
                         ---------------
                        RPG Dice Generator
                         Szymon Pura 1997
1.
             Co to jest?
               2.
             Wymagania sprzëtowe
               3.
             Opis funkcji
               4.
             Rozpowszechnianie
               5.
             Necronomicon
               6.
             Skontaktuj sië!
               7.
             Lista pîac
```
## <span id="page-4-0"></span>**1.3 Co to jest?**

Program MagicDice zostaî stworzony po to, aby móc zastâpiê ← zwykîe koôci

podczas rozgrywania sesji RPG. Nie chodzi tutaj oczywiôcie o komputerowe 'imitacje' takich hitów jak AD&D czy Cyberpunk 2020 ale o jedyne w swoim rodzaju gry fabularne rozgrywane 'na ûywo'. Jeôli oprócz tego uûywasz Amigi podczas sesji do innych celów (jak choêby do prowadzenia podrëcznych notatek) to MagicDice bedzie dla Ciebie bardzo duûym udogodnienem.

Dostëpne sâ dwie wersje programu: rozbudowana i i i uproszczona . Wersja uproszczona skierowana jest do posiadaczy starych Amig (ma maîe

wymagania

.

) i pozwala jedynie na otwarcie siedmiu okien ze zdefiniowanymi z góry zakresami losowanych liczb. Nie jest ona dopracowana, poniewaû pisana byîa 'w biegu' aby mogîa byê uûyta tego samego dnia którego zostaîa stworzona.

Natomiast nowa wersja ma nie tylko znacznie wiëksze moûliwoôci, ale i wiëksze wymagania . Posiada duûe moûliwoôci konfiguracji. Wyglâd ogólny nie jest narzucony z góry poniewaû program wykorzystuje (i wymaga) MUI

Oba programy sâ wygodne w obsîudze (myôlë, ûe wersja na OS1 nawet bardziej :) poniewaû ma to gwarantowaê ich przewagë nad kostkami. Pomyôl, Drogi Mistrzu, czy nie jest îatwiej nacisnâê LMB w odpowiednim miejscu, niû szukaê kostek, które jak zwykle sië gdzieô zapodziaîy? Napewno îatwiej. Odczujesz to juû po kilku godzinach, kiedy rozîoûony w fotelu, ze scenariuszem w rëce (albo na ekranie!) myôlâc o kostkach dostaniesz drgawek. Uûyj MagicDice tylko raz, a koôci bëdziesz mógî oddaê graczom. (Niech sië mëczâ ;-).

Program oczywiôcie nadaje sië do wszelkich systemów, w których wykorzystywane sâ koôci (o dowolnej liczbie ôcian z jednakowym prawdopodobieïstwem wylosowania kaûdej z nich), np. AD&D, Warhammer, Cyberpunk 2020, Krysztaîy Czasu czy inne nie mymienione. (Graczom w KC sugerowaîbym takûe uruchomienie systemowego kalkulatora ;) .

#### <span id="page-4-1"></span>**1.4 Wymagania sprzëtowe**

Wymagania wersji uproszczonej ograniczajâ sië do posiadania Amigi z KickStartem w wersji 1.2. Program nie korzysta z ûadnych zewnëtrznych

```
bibliotek.
 Wymagania wersji
             rozbudowanej
              :
- KickStart w wersji 2.04 (lub wyûszej)
-
             Magic User Interface
              w wersji 3.3 (lub wyûszej)
- Rekomendowany dysk twardy (ze wzglëdu na
             MITT
              )
Aby odczyt byî czytelniejszy warto ustawiê w preferencjach duûâ
czcionkë. Przykîadowe czcionki dobrze wyglâdajâce:
```
Amifont 24, Compact 24, Coop 24, Franklin 23, FuturaB 20, FuturaX 24, Gill 24, Helvetica 24.

#### <span id="page-5-0"></span>**1.5 Opis funkcji**

Kliknij tutaj aby przeczytaê o 'prostej' wersji programu:  $CLTCk$ 

Obsîuga programu jest bardzo prosta i kaûdy nawet maîo ← zaawansowany

uûytkownik powinien sobie poradziê.

Po uaktywnieniu programu okazuje nam sië jedno okno gîówne (jeôli uruchamiamy Magic Dice po raz pierwszy lub jeôli nie zapisaliômy preferencji) lub okno gîówne oraz te, które zdefiniowaliômy wczeôniej. W przypadku pierwszego 'odpalenia' przechodzimy do Edit Mode. Ukazujâ nam sië kolejne opcje.

Aby zdefiniowaê nowe okno uûywamy gadûetu Add. Jeôli chcemy wyszczególniê dane okno musimy nadaê mu nazwë i kod (dziëki temu MUI zapisze jego pozycjë). Gadûetami Lower i Upper zaznaczamy zakres liczb, z którego bëdâ one losowane (0-1000). Font,jak sama nazwa wskazuje wybiera czcionkë, którâ bëdâ wyôwietlane liczby. Jeôli ustawimy juû wszystko moûemy dane okno otworzyê gadûetem Open.

Opcja Generate sîuûy do wylosowania liczby w danym oknie, natomiast po wybraniu Generate All w kaûdym otwartym oknie zostanie wygenerowana nowa liczba.

Myôlë, ûe resztë mogë pozostawiê Twojej dociekliwoôci (choê nie ma co pozostawiaê, bo wszystko jest szalenie proste).

#### <span id="page-5-1"></span>**1.6 Wersja Uproszczona**

Po uruchomieniu programu zostaje otwarte siedem okien (bez zdefiniowanej pozycji - w lewym górnym rogu). W kaûdym z nich moûna losowaê liczbë z nastëpujâcych zakresów: (przy czym kaûde okno ma przypoûâdkowany jeden zakres) 1-4, 1-6, 1-8, 1-10, 1-12, 1-20, 1-100. Jak nietrudno jest sië zorientowaê sâ to koôci specyficzne dla Warhammera. Aby wygenerowaê liczbë naleûy kliknâê na gadûecie CLOSE okna. Jak îatwo zauwaûyê zamkniëcie okna (z poziomu programu) jest niemoûliwe.

Proszë sië tym nie irytowaê poniewaû program byî pisany na krótko przed sesjâ, w której korzystaîem z A500, a rozprowadzany jest tylko i wyîâcznie dlatego, ûe nie wszyscy RPGamerzy muszâ posiadaê Amigë z KS2.04.

#### <span id="page-6-0"></span>**1.7 Rozpowszechnianie programu**

Program MagicDice powinien byê rozpowszechniany jedynie w formie archiwum i razem z magazynem Necronomicon , choê na przykîad wysyîanie caîego magazynu poza granice Polski nie ma wiëkszego sensu. Dopuszczalne jest wiëc rozpowszechnianie samego archiwum w nie zmienionym stanie. Program najprawdopodobniej ujrzy ôwiatîo dzienne razem z ósmym numerem magazynu Necronomicon . Jako datë rozprowadzania naleûy uznaê wîaônie datë wypuszczenia w/w numeru. Jeôli tak nie jest to najprawdopodobniej zawaliî 'wydawca', poniewaû caîe archiwum MagicDice zostaîo dostarczone na czas, lub po prostu nie byîo wolnego miejsca na dyskietce z magazynem.

#### <span id="page-6-1"></span>**1.8 Archiwum**

Zawartoôê archiwum z MagicDice:

```
MagicDice
MagicDice.info
MagicDiceMUI
MagicDiceMUI.info
MagicDice.guide
```
MagicDice.guide.info ReadMe.mui Zabrania sië jakiegokolwiek ingerowania w zawartoôê archiwum!

## <span id="page-7-0"></span>**1.9 Necronomicon**

```
Pamiëtaj, ûe Necronomicon to jedyny na polskiej scenie ←
                    magazyn
traktujâcy o grach RPG. Czytaj i supportuj! Adresy znajdziesz w
             kontaktach
              .
Caîe archiwum MagicDice powinno byê
             rozpowszechniane
              razem z nim.
```
#### <span id="page-7-1"></span>**1.10 Skontaktuj sië z nami!!!**

Jeôli jesteô fanem gier RPG i/lub chciaîbyô swapowaê to ← spróbuj pod którymô z tych adresów:

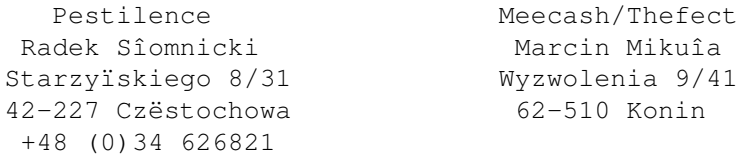

100% Szans dla wszystkich!

Support Necronomicon !!!

#### <span id="page-7-2"></span>**1.11 Lista pîac**

Program:

Wykonanie: Szymon Pura

Pomysî i projekt: Radek Sîomnicki

Dokumentacja:

Guide i tekst: Radek Sîomnicki

#### <span id="page-8-0"></span>**1.12 MagicDice - documentation**

MagicDice 1.0 --------------- RPG Dice Generator

Szymon Pura 1997

1.

```
Introduction
   2.
Requirements
   3.
Usage
   4.
Distribution
  5.
Necronomicon
  6.
Contact us!
  7.
Credits
```
#### <span id="page-8-1"></span>**1.13 Introduction**

MagicDice has been created to act as asubstitute for  $\leftrightarrow$ traditional dice during RPG playing sessions. Of course, we don't mean computer games like AD&D here but real role-playing games. If you use also use your Amiga for other purposes during sessions (f.e. to make some notes), then MagicDice will be quite a facility for you. There are two versions of MagicDice available:

Complex and Simple . Simple version is designed for old Amiga's owners (low requirements ), but only allows to open seven windows with hardcoded limits. It's really very simple and was written in just several minutes.

The Complex version is much more powerful, but also has greater

requirements

. It features a separate configuration file. The graphical user interface is created using Magic User Interface routines.

This program is suitable for all RPG systems where dice are used, for example AD&D, Warhammer, Cyberpumk 2020, and lots of others.

#### <span id="page-9-0"></span>**1.14 Necronomicon**

Remember, that Necronomicon is the only RPG-mag on Polish  $\leftarrow$ scene. Read :) and support !! You'll find the addresses here .

#### <span id="page-9-1"></span>**1.15 Requirements**

Requirements of the Simple version:

- any Amiga with Kickstart 1.2+ will do. No external libraries are needed.

Requirements of the Complex version:

- KickStart 2.04+ - Magic User Interface 3.3+ - Hard disk is highly recommended (MUI !!)

To make it more readable, setting a big font in the preferences program is advisable. The following fonts look especially good:

Amifont 24, Compact 24, Coop 24, Franklin 23, FuturaB 20, FuturaX 24, Gill 24, Helvetica 24.

#### <span id="page-9-2"></span>**1.16 How to use MagicDice**

Click here to learn about the Simple version.

It's really very simple and even Amiga beginners should be able to use it without experiencing problems.

After starting the program the main window and defined MagicDice windows (if you'd already defined them) will appear. Now activate the Edit Mode gadget to enable window editor.

To define a new window use the Add gadget. You can edit window title as well as MUI window ID code, which should be unique to every window. This will allow MUI to remember window size and position during Snapshot. Use Lower and Upper gadgets to set range of values to be randomly generated. You can also select font to use in this window. Note, that it's only possible before the window is opened.

Now you can open the window by selecting Open checkbox.

Every window contains a Generate button, which generates a new random number for this window. There also exists a Generate All gadget, located in main window, which will generate new numbers for all opened windows.

I guess the rest is simple enough to left it undocumented.

#### <span id="page-10-0"></span>**1.17 Simple version**

After launching programm seven windows will appear (without defined positions - all in left upper corner). In each of them you may generate values:  $1-4$ ,  $1-6$ ,  $1-8$ ,  $1-10$ ,  $1-12$ ,  $1-20$ ,  $1-100$  (One window = one range!) To generate value, you have to click on CLOSE gadget. Closing windows is impossible (!?).

Programm was written 2 hours before session, when I had A500. The releasing reason is that not even has KS2.04.

#### <span id="page-10-1"></span>**1.18 Contact us !!!**

If you are a RPG fan and/or you would like to swap with us, try  $\leftrightarrow$ one of the following addresses:

> Pestilence Meecash/Thefect Radek Sîomnicki Marcin Mikuîa Starzyïskiego 8/31 Wyzwolenia 9/41 42-227 Czëstochowa 62-510 Konin +48 (0)34 626821

Support Necronomicon !!!

## <span id="page-11-0"></span>**1.19 Credits**

Programm: Written by Szymon Pura Design and idea : Radek Sîomnicki Documentation: Guide and text: Radek Sîomnicki

## <span id="page-11-1"></span>**1.20 Distribution**

MagicDice should be distributed only as an archive , together with Necronomicon, but since sending whole Necronomicon outside Poland is senseless, it's also ok to distribute the archive itself.

Program will be probably released together with Necronomicon 8.

If not, then it's the "publisher"'s fault, as the whole archive was delivered in time, or there was simply not enough free space available on the disk.

## <span id="page-11-2"></span>**1.21 Archive**

Archive contents:

MagicDice MagicDice.info MagicDiceMUI MagicDiceMUI.info MagicDice.guide MagicDice.guide.info ReadMe.mui It's strictly prohibited to modify the archive in any way !

### <span id="page-11-3"></span>**1.22 MUI**

This application uses

MUI - MagicUserInterface

(c) Copyright 1993/94 by Stefan Stuntz

MUI is a system to generate and maintain graphical user interfaces. With the aid of a preferences program, the user of an application has the ability to customize the outfit according to his personal taste.

MUI is distributed as shareware. To obtain a complete package containing lots of examples and more information about registration please look for a file called "muiXXusr.lha" (XX means the latest version number) on your local bulletin boards or on public domain disks.

If you want to register directly, feel free to send

DM 30.- or US\$ 20.-

to

Stefan Stuntz Eduard-Spranger-Straße 7 80935 München GERMANY